VIIC84000D - REGISTRO PROTOCOLLO - 0004159 - 04/06/2021 - A .15 . - U

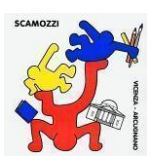

ISTITUTO COMPRENSIVO 3 VINCENZO SCAMOZZI

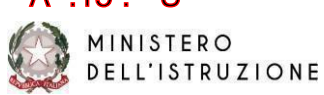

Circolare 199 Prot. vedi segnatura

Vicenza, 20/05/2021

Alle famiglie degli alunni IC3 V. Scamozzi Sito Web

> E, p.c. Ai docenti dell'Istituto

Oggetto: Attivazione della piattaforma **PagoInRete** per i pagamenti telematici delle famiglie verso l'Istituto scolastico

Con la presente si informa che è in fase di attivazione **PAGO IN RETE, il sistema centralizzato dei pagamenti on line** del Ministero dell'Istruzione, che consente alle famiglie di effettuare i pagamenti degli avvisi telematici emessi dalle istituzioni scolastiche per i diversi servizi erogati.

A far data dal 1 marzo 2021 i pagamenti verso le Pubbliche Amministrazioni dovranno pertanto essere effettuati unicamente attraverso il sistema PagoPA, ai sensi dell'art.65, c.2, del D.Lgs. n.217/2017 come da ultimo modificato dal D.L. n.162/2019 (Decreto Milleproroghe) e dal D.L. n. 76 del 16.07.2020 art. 24.

I pagamenti sono relativi a servizi e attività quali visite, viaggi di istruzione ed uscite didattiche, assicurazione, contributi per attività di ampliamento dell'offerta formativa del PTOF di Istituto, erogazioni liberali ed altro ancora.

I genitori potranno effettuare i pagamenti telematici (nel rispetto della normativa vigente) dopo che avranno ricevuto gli avvisi di pagamento che la Scuola avrà provveduto ad emettere per gli alunni frequentanti. Con specifica comunicazione, di volta in volta, le famiglie saranno informate se ci sono dei versamenti da effettuare.

Accedendo dal portale Web del Ministero dell'Istruzione ([https://www.miur.gov.it/\)](https://www.miur.gov.it/), usando PC, smartphone o tablet, le famiglie potranno:

- − **visualizzare il quadro complessivo di tutti gli avvisi telematici** intestati ai propri figli, emessi e notificati dalle scuole presso cui sono iscritti, oppure fare versamenti volontari per ogni causale di pagamento elettronico, che la Scuola o il Ministero abbiano reso eseguibile
- − **pagare uno o più avvisi contemporaneamente**, usando i più comuni mezzi di pagamento (bonifico bancario o postale, etc.), scegliendo da una lista di PSP (Prestatori di servizi di Pagamento) quello più conveniente
- − **scaricare la ricevuta telematica**, cioè l'attestazione di pagamento valida per le eventuali detrazioni fiscali.

Per consentire all'Istituto scolastico l'avvio della procedura dei pagamenti telematici Pago In Rete i genitori /tutori sono invitati a registrarsi prima possibile sulla piattaforma messa a disposizione dal Ministero, secondo la procedura sottoriportata.

L'informativa per il trattamento dati ai sensi del Regolamento UE 679/2016 (GDPR) rivolta alle famiglie degli alunni è consultabile e scaricabile dal sito dell'IC V. Scamozzi alla pagina <https://www.scamozzi.edu.it/articolo/informativa-privacy>

Di seguito la procedura per l'attivazione del servizio.

Cordiali saluti

Il dirigente scolastico Giovanna Pozzato (*documento firmato digitalmente*)

# **COME ACCEDERE**

Le famiglie possono accedere al servizio "PagoInRete" dal sito del MIUR digitando il seguente indirizzo: **<https://www.istruzione.it/pagoinrete/>**

È inoltre possibile consultare il manuale utente che spiega le modalità di utilizzo della piattaforma da parte delle famiglie al seguente link:

[https://www.istruzione.it/pagoinrete/files/Manuale\\_utente\\_Web\\_Scuola.pdf](https://www.istruzione.it/pagoinrete/files/Manuale_utente_Web_Scuola.pdf)

## **COME REGISTRARSI**

**1. Verificare il possesso e il corretto funzionamento di una casella di posta elettronica del genitore:** Considerato che tutte le comunicazioni saranno effettuate tramite email (Posta elettronica), un genitore per famiglia dovrà possedere una casella di posta elettronica; i genitori sprovvisti di indirizzo e mail personale sono invitati a dotarsene urgentemente

## **2. Registrarsi al portale del Ministero dell'Istruzione:**

− Accedere dal link dedicato[:https://www.istruzione.it/pagoinrete/](https://www.istruzione.it/pagoinrete/)e cliccare su "**ACCEDI"** in alto a destra. Nella pagina che si aprirà l'utente potrà scegliere di proseguire inserendo i dati richiesti (username e password) perché già in possesso di una registrazione (**credenziali del MIUR di Polis o di Iscrizioni Online**), oppure di accedere tramite un'identità digitale (**SPID),** oppure di attivare la procedura di registrazione (cliccando sul pulsante "REGISTRATI" in basso a destra) inserendo i propri dati anagrafici e un indirizzo e-mail di contatto se si tratta di un nuovo utente. Durante la registrazione, il sistema invierà all'utente le credenziali per accedere al sistema e richiederà all'utente di effettuare il cambio della password. Dopo la certificazione dell'indirizzo email inserito dall'utente la registrazione sarà definitiva. Per ulteriori informazioni su come registrarsi:

[https://www.youtube.com/watch?v=E\\_r-EH1D2Mg.](https://www.youtube.com/watch?v=E_r-EH1D2Mg)

**N.B.igenitori che hanno attivato l'utenza sul sito del MIUR (credenziali POLIS) per l'iscrizione online dei propri figli potranno utilizzare le medesime credenziali di accesso anche per il servizio "Pago in Rete", senza effettuare nuovamente la registrazione.**

− Attivazione del servizio: accedendo al portale del Ministero l'utente registrato, selezionando il servizio pagamenti online, si troverà automaticamente abilitato al servizio pagamenti e visualizzerà gli avvisi intestati ai propri figli. L'utente sarà avvisato tramite email dell'avvenuto inoltro di un avviso di pagamento da parte della Scuola.

**Al primo accesso il sistema richiede di visionare le condizioni generali del servizio e di fornire il proprio consenso al trattamento dei dati personali.**

## **COME PAGARE**

- **1. Selezionare uno o più avvisi telematici** inviati dalla scuola, da porre in un carrello dei pagamenti;
- **2. Scegliere tra diversi metodi di pagamento proposti:**
	- − per pagare direttamente on-line selezionare una modalità di pagamento inserendo i dati richiesti *(Pago In Rete non archivia alcun dato relativo alla carta di credito o al conto corrente dell'utente*): addebito in conto corrente, carta di credito/debito o altri metodi di pagamento online (PayPal, Satispay, etc.);
	- − per pagare presso PSP*(Prestatori di Servizi di Pagamento: sportelli bancari o postali autorizzati, tabaccherie)* stampare o salvare il documento di pagamento predisposto dal sistema, che riporta la codifica BAR-Code, QR-Code, degli avvisi selezionati ed eseguire il pagamento presso tabaccherie, sportelli bancari autorizzati o altri PSP

### **PAGAMENTI SINGOLI O DI GRUPPO**

Per alcuni pagamenti il versamento della quota dovrà essere effettuato da ogni singolo genitore registrato (un solo genitore), altri pagamenti potranno invece essere effettuati di avvalendosi del rappresentante di classe; in questo ultimo caso, saranno fornite dalla scuola apposite istruzioni di volta in volta.

### **ASSISTENZA**

Per richieste di assistenza relative al sistema **Pago In Rete** da parte delle famiglie è disponibile il numero di telefono **080/9267603** attivo **dal lunedì al venerdì, dalle ore 8:00 alle ore 18:30.**

**<https://www.istruzione.it/pagoinrete/assistenza.html>**

FAQ: [https://www.istruzione.it/pagoinrete/files/Faq\\_Pagamenti\\_Scolastici.pdf](https://www.istruzione.it/pagoinrete/files/Faq_Pagamenti_Scolastici.pdf)

Per ulteriori informazioni**:**<https://www.istruzione.it/pagoinrete/pagare.html>

Per ulteriori informazioni su come pagare:<https://www.youtube.com/watch?v=hUYWwNXc7C0>

Per ulteriori informazioni dei PSP abilitati:<https://www.youtube.com/watch?v=O2DXrsF-7Bw> Per conoscere i servizi pagamento disponibili[:https://www.istruzione.it/pagoinrete/pagamenti.html](https://www.istruzione.it/pagoinrete/pagamenti.html)